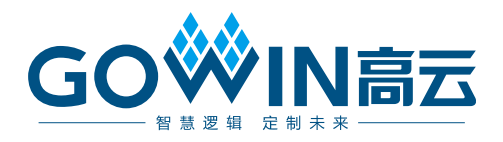

# Gowin Fixed to Float IP

# 用户指南

**IPUG1050-1.0, 2023/10/24**

#### 版权所有 **© 2023** 广东高云半导体科技股份有限公司

GOWIN高云, W. Gowin以及高云均为广东高云半导体科技股份有限公司注册商标, 本手 册中提到的其他任何商标,其所有权利属其拥有者所有。未经本公司书面许可,任何单位和 个人都不得擅自摘抄、复制、翻译本文档内容的部分或全部,并不得以任何形式传播。

#### 免责声明

本文档并未授予任何知识产权的许可,并未以明示或暗示,或以禁止反言或其它方式授予任 何知识产权许可。除高云半导体在其产品的销售条款和条件中声明的责任之外,高云半导体 概不承担任何法律或非法律责任。高云半导体对高云半导体产品的销售和/或使用不作任何 明示或暗示的担保,包括对产品的特定用途适用性、适销性或对任何专利权、版权或其它知 识产权的侵权责任等,均不作担保。高云半导体对文档中包含的文字、图片及其它内容的准 确性和完整性不承担任何法律或非法律责任,高云半导体保留修改文档中任何内容的权利, 恕不另行通知。高云半导体不承诺对这些文档进行适时的更新。

#### 版本信息

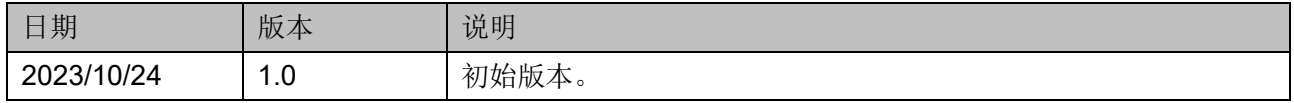

## <span id="page-3-0"></span>目录

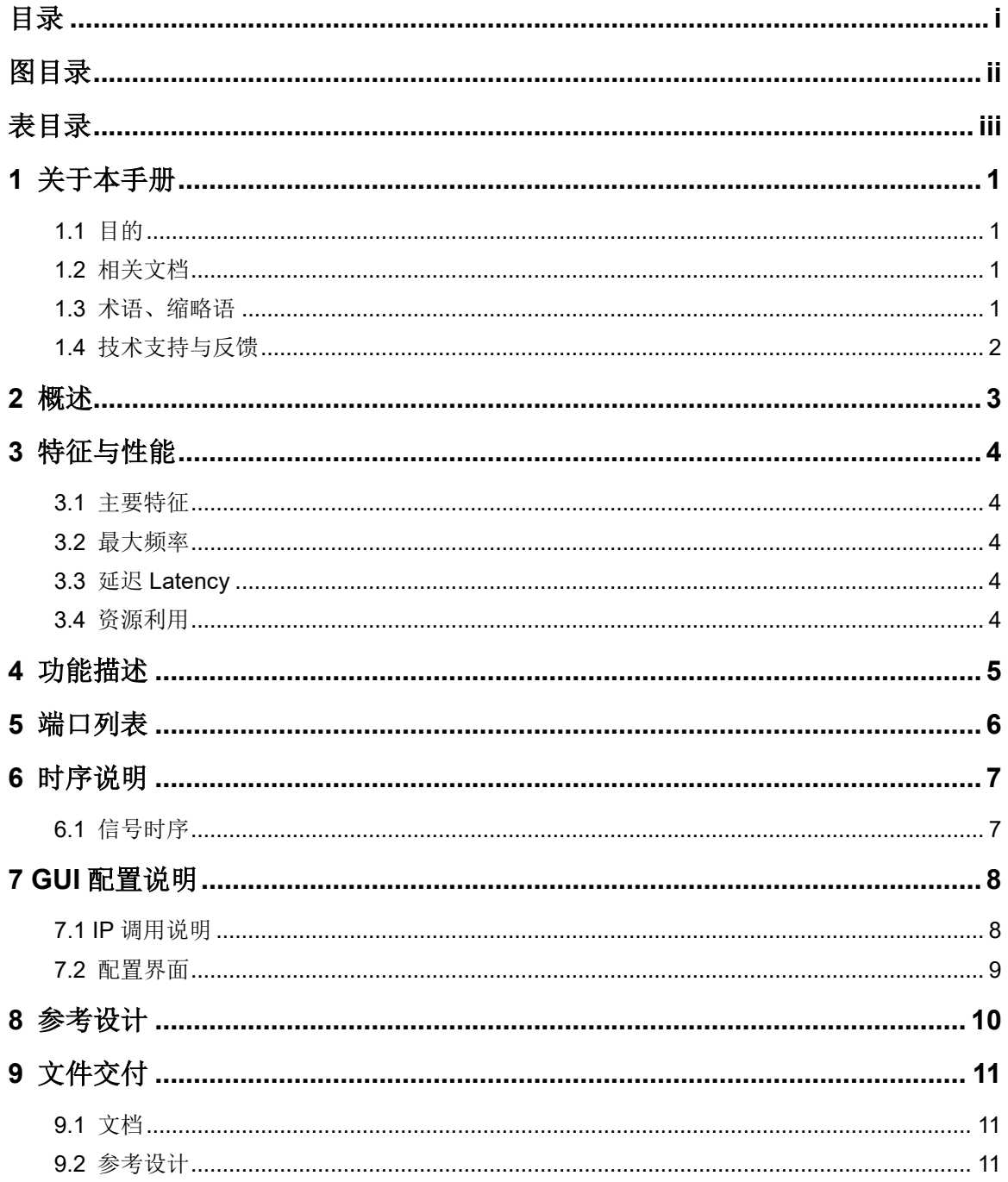

目录

## <span id="page-4-0"></span>图目录

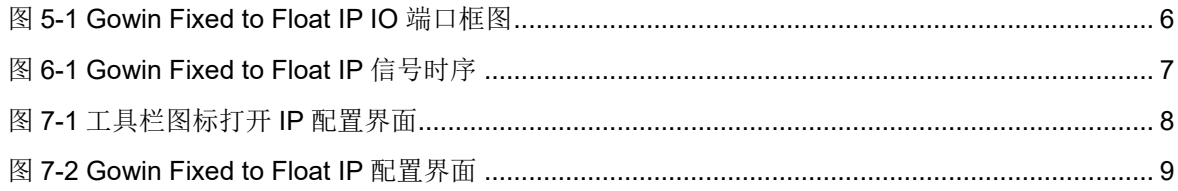

## <span id="page-5-0"></span>表目录

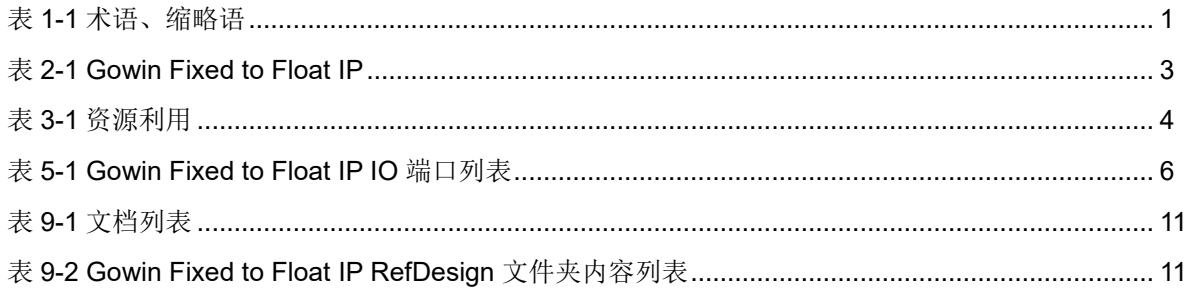

# **1**关于本手册

## <span id="page-6-1"></span><span id="page-6-0"></span>**1.1** 目的

Gowin Fixed to Float IP 用户指南主要内容包括功能特点、端口描述、 时序说明、配置调用、参考设计等。主要用于帮助用户快速了解 Gowin Fixed to Float IP 的产品特性、特点及使用方法。

## <span id="page-6-2"></span>**1.2** 相关文档

通过登录高云半导体网站 [www.gowinsemi.com.cn](http://www.gowinsemi.com.cn/) 可以下载、查看以 下相关文档:

- DS100, GW1N 系列 FPGA [产品数据手册](http://cdn.gowinsemi.com.cn/DS100.pdf)
- DS117, GW1NR 系列 FPGA [产品数据手册](http://cdn.gowinsemi.com.cn/DS117.pdf)
- DS821, GW1NS 系列 FPGA [产品数据手册](http://cdn.gowinsemi.com.cn/DS821.pdf)
- DS871, GW1NSE 系列 FPGA [产品数据手册](http://cdn.gowinsemi.com.cn/DS871.pdf)
- DS881, GW1NSER 系列 FPGA [产品数据手册](http://cdn.gowinsemi.com.cn/DS881.pdf)
- DS861, GW1NSR 系列 FPGA [产品数据手册](http://cdn.gowinsemi.com.cn/DS861.pdf)
- DS102, GW2A 系列 FPGA [产品数据手册](http://cdn.gowinsemi.com.cn/DS102.pdf)
- DS226, GW2AR 系列 FPGA [产品数据手册](http://cdn.gowinsemi.com.cn/DS226.pdf)
- DS971, GW2AN 系列 FPGA [产品数据手册](http://cdn.gowinsemi.com.cn/DS971.pdf)
- DS961, GW2ANR 系列 FPGA [产品数据手册](http://cdn.gowinsemi.com.cn/DS961.pdf)
- SUG100, Gowin [云源软件用户指南](http://cdn.gowinsemi.com.cn/SUG100.pdf)

## <span id="page-6-4"></span><span id="page-6-3"></span>**1.3** 术语、缩略语

表 [1-1](#page-6-4) 中列出了本手册中出现的相关术语、缩略语及相关释义。

#### 表 **1-1** 术语、缩略语

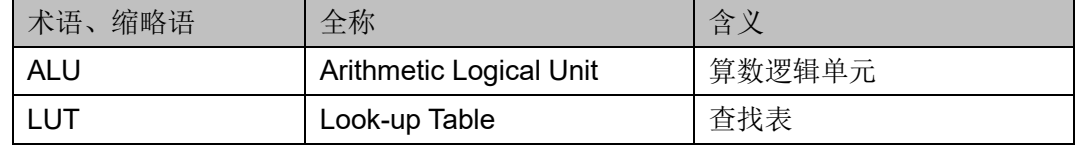

## <span id="page-7-0"></span>**1.4** 技术支持与反馈

高云半导体提供全方位技术支持,在使用过程中如有任何疑问或建议, 可直接与公司联系:

网站: [www.gowinsemi.com.cn](http://www.gowinsemi.com.cn/)

E-mail: [support@gowinsemi.com](mailto:support@gowinsemi.com)

Tel: +86 755 8262 0391

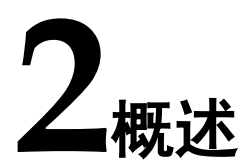

<span id="page-8-0"></span>Gowin Fixed to Float IP旨在使用较少的逻辑资源完成定点数转换成单 精度的浮点数运算。Gowin Fixed to Float IP可以将输入的定点数转换成单 精度的浮点数。该IP支持调整定点数的整数位宽。

<span id="page-8-1"></span>表 **2-1 Gowin Fixed to Float IP**

| Gowin Fixed to Float IP |                                    |
|-------------------------|------------------------------------|
| IP 核应用                  |                                    |
| 逻辑资源                    | 见表 3-1                             |
| 交付文件                    |                                    |
| 设计文件                    | Verilog                            |
| 参考设计                    | Verilog                            |
| 测试平台                    | Verilog                            |
| 测试设计流程                  |                                    |
| 综合软件                    | GowinSynthesis <sup>®</sup>        |
| 应用软件                    | Gowin Software (V1.9.9.Beta-3 及以上) |

#### 注!

可登[录高云半导体网站查](http://www.gowinsemi.com.cn/enrollment.aspx?FId=n27:27:4)看芯片支持信息。

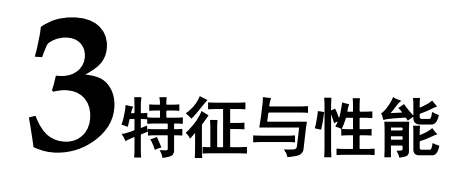

## <span id="page-9-1"></span><span id="page-9-0"></span>**3.1** 主要特征

可调整定点数的整数位宽 1~32。

### <span id="page-9-2"></span>**3.2** 最大频率

Gowin Fixed to Float IP 的最大频率主要根据所选器件的速度等级 (speed grade of the devices)确定。

## <span id="page-9-3"></span>**3.3** 延迟 **Latency**

Gowin Fixed to Float IP 输出延迟主要由配置参数来确定。

#### <span id="page-9-4"></span>**3.4** 资源利用

Gowin Fixed to Float IP 采用 Verilog 语言, 因使用器件的密度、速度 和等级不同,其性能和资源利用情况可能不同。以高云 GW2A-55 系列 FPGA 为例,资源利用情况如表 [3-1](#page-9-5) 所示。关于其它器件的资源利用请参阅 相关的后期发布信息。

#### <span id="page-9-5"></span>表 **3-1** 资源利用

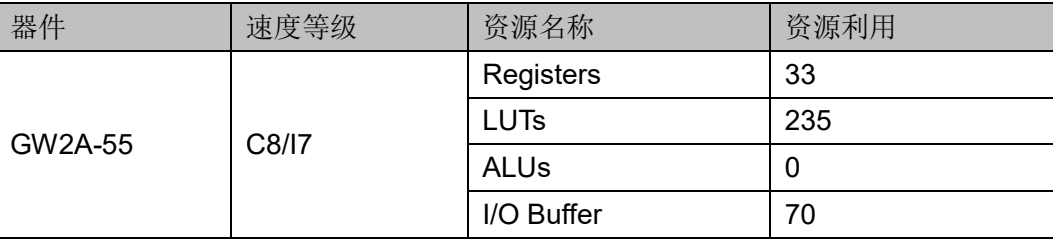

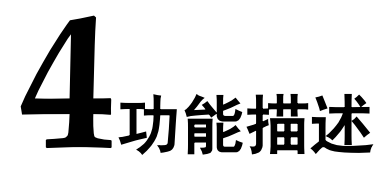

<span id="page-10-0"></span>Gowin Fixed to Float IP 可实现定点数转换成单精度的浮点数,用户生 成该模块时可根据需求自行配置参数。

# **5**端口列表

<span id="page-11-0"></span>Gowin Fixed to Float IP 的 IO 端口如表 [5-1](#page-11-2) 所示, IO 端口框图[如图](#page-11-1) [5-1](#page-11-1) 所示。

<span id="page-11-1"></span>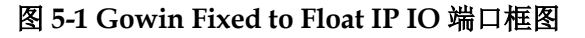

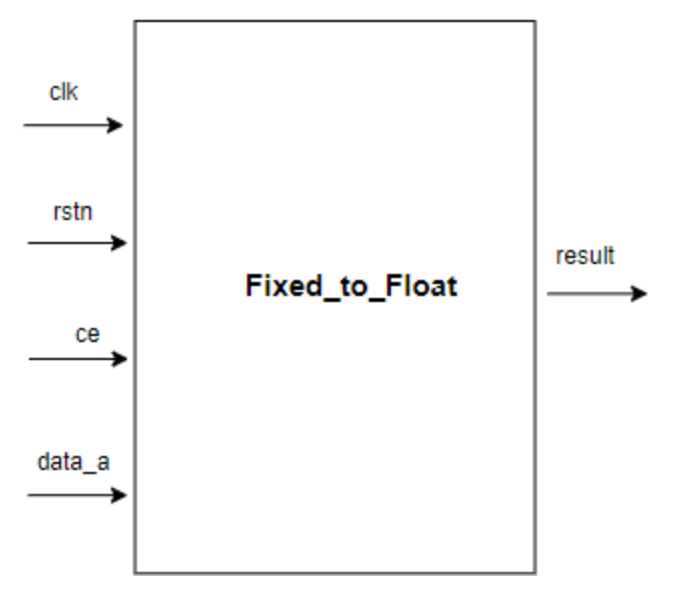

#### <span id="page-11-2"></span>表 **5-1 Gowin Fixed to Float IP IO** 端口列表

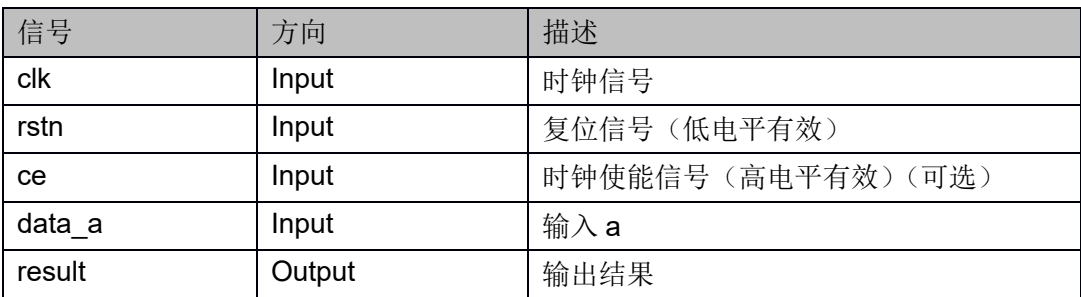

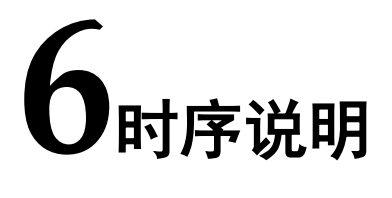

本章旨在介绍 Gowin Fixed to Float IP 的时序情况。

## <span id="page-12-1"></span><span id="page-12-0"></span>**6.1** 信号时序

<span id="page-12-2"></span>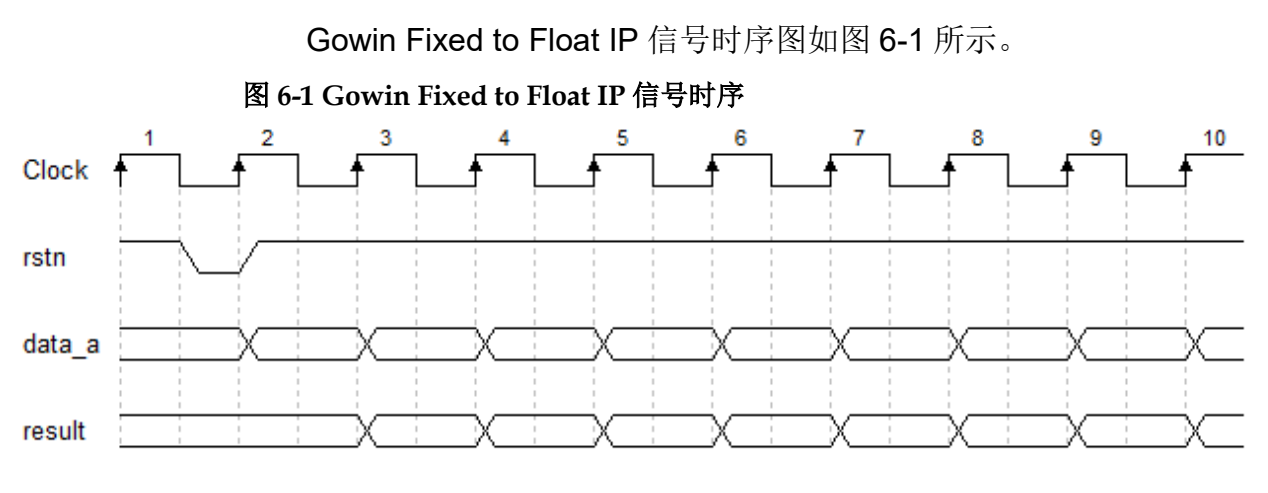

如图所示,输入一个定点数数据之后 1 个时钟输出其转换后的单精度浮 点数。

# **7GUI** 配置说明

## <span id="page-13-2"></span><span id="page-13-1"></span><span id="page-13-0"></span>**7.1 IP** 调用说明

在高云云源软件界面菜单栏 Tools 下,可启动 IP Core Generator 工 具, 在 DSP and Mathematics 分类下, 可以找到 Fixed to Float 完成调用与 配置;也可使用工具栏图标,如图 [7-1](#page-13-2) 所示。

#### 图 **7-1** 工具栏图标打开 **IP** 配置界面

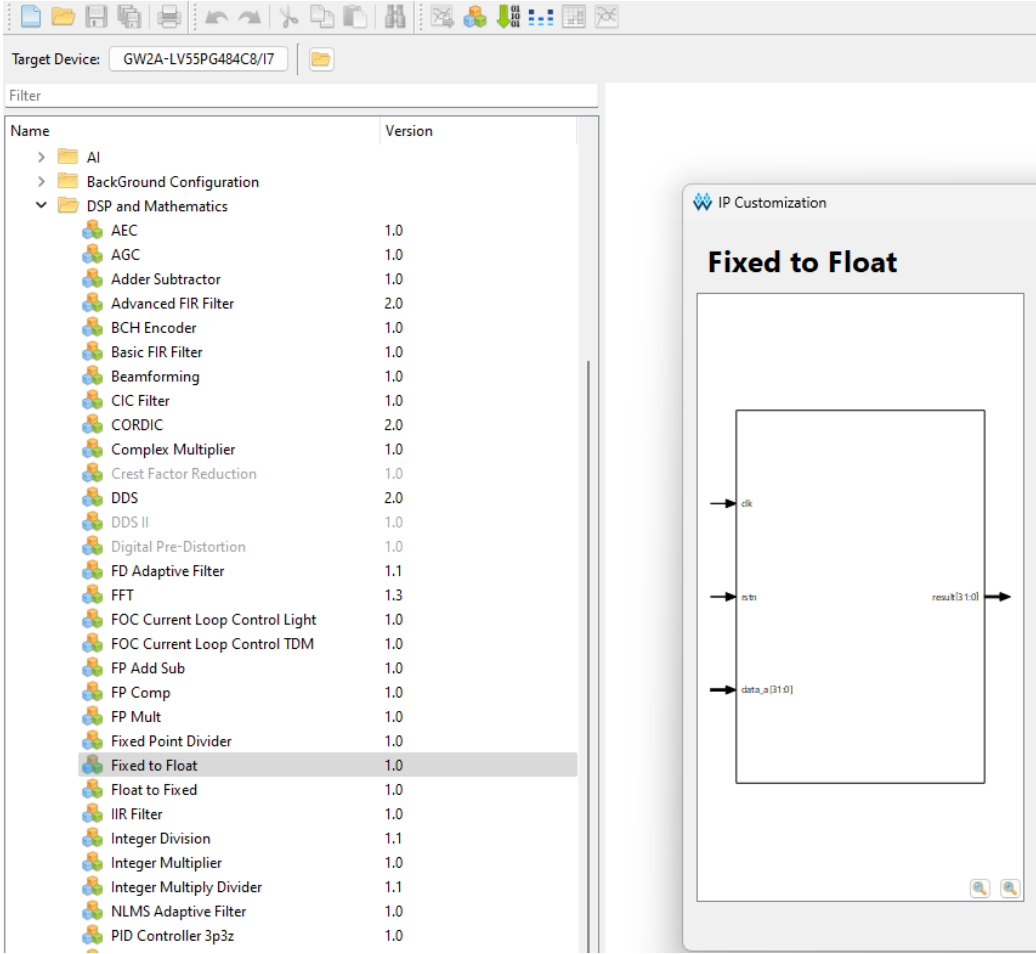

## <span id="page-14-1"></span><span id="page-14-0"></span>**7.2** 配置界面

Gowin Fixed to Float IP 配置界面如图 [7-2](#page-14-1) 所示。

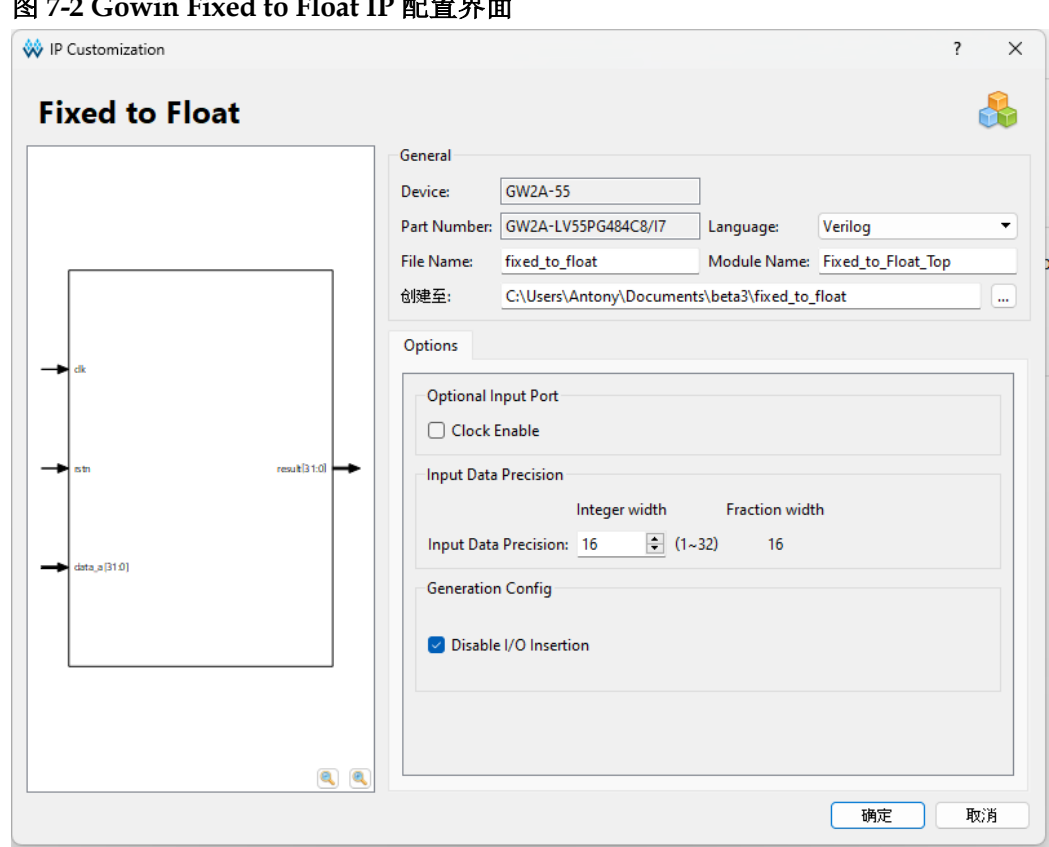

#### 图 **7-2 Gowin Fixed to Float IP** 配置界面

本手册芯片选择 GW2A-55,型号选择 GW2A-LV55PG484C8/I7 为 例。

- Create In 选项是 IP 核文件夹产生路径, 用户可自行修改。
- File Name 选项是配置产生的 IP 文件名称, 用户可自行修改。
- Module Name 选项是配置产生的 IP 模块名称, 用户可自行修改。

**8**参考设计

<span id="page-15-0"></span>详细信息请参见高云半导体官网 [Gowin Fixed to Float](http://www.gowinsemi.com.cn/enrollment_view.aspx?TypeId=67&Id=968&FId=t27:67:27) IP 相关参考设 [计。](http://www.gowinsemi.com.cn/enrollment_view.aspx?TypeId=67&Id=968&FId=t27:67:27)

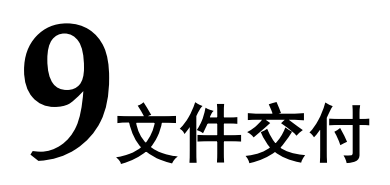

<span id="page-16-0"></span>Gowin Fixed to Float IP 交付文件主要包含两个部分,分别为:文档和 参考设计。

## <span id="page-16-3"></span><span id="page-16-1"></span>**9.1** 文档

文件夹主要包含用户指南 PDF 文档。

#### 表 **9-1** 文档列表

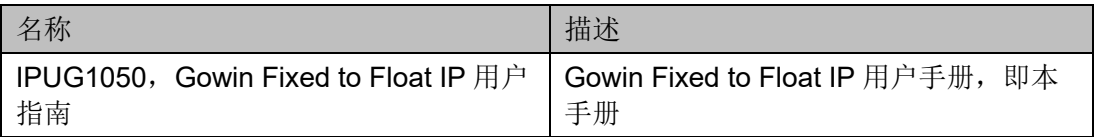

#### <span id="page-16-2"></span>**9.2** 参考设计

Gowin Fixed to Float IP RefDesign 文件夹主要包含 Gowin Fixed to Float IP 的网表文件,用户参考设计,约束文件、顶层文件及工程文件夹 等。

#### 表 **9-2 Gowin Fixed to Float IP RefDesign** 文件夹内容列表

<span id="page-16-4"></span>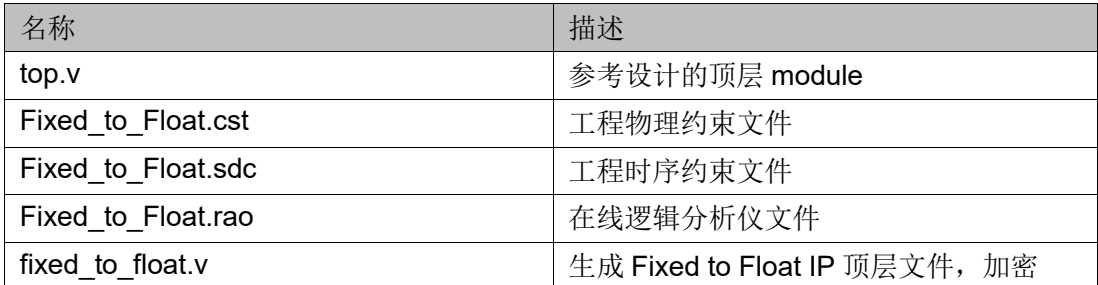

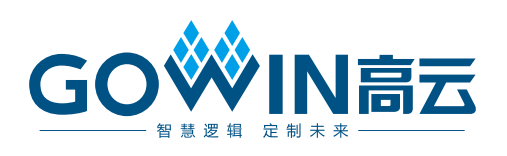